## **ΑΠΟΦΑΣΗ ΕΝΤΑΞΗΣ ΠΛΗΝ ΚΕ / ΒΕΛΤΙΩΣΕΙΣ**

- 1. Στην Απόφαση Ένταξης πλην ΚΕ προστέθηκε η καρτέλα *ΕΙΣΗΓΗΣΗ,* η οποία παράγει το έντυπο της Εισήγησης Απόφασης.
- 2. Άλλαξε ο σχεδιασμός της φόρμας, ώστε να περιλαμβάνει τις παρακάτω τρεις (3) καρτέλες:
	- · *ΑΠOΦΑΣΗ*
	- · *ΣΥΜΦΩΝΟ ΑΠΟΔΟΧΗΣ ΟΡΩΝ* και
	- · *ΕΙΣΗΓΗΣΗ*
- 3. Ο Έλεγχος και η Επικύρωση της Απόφασης είναι δυνατό να γίνουν μόνο από την καρτέλα *ΑΠΟΦΑΣΗ.*
- 4. Οι εκτυπώσεις των παραγόμενων εντύπων «Απόφαση Ένταξης», «Σύμφωνο Αποδοχής Όρων» και «Εισήγηση Απόφασης» γίνονται από το menu ανακατεύθυνσης (redirection menu).
- 5. Τα *έχοντας υπόψη* της ΑΠΟΦΑΣΗΣ και της ΕΙΣΗΓΗΣΗΣ μπορούν να προσυμπληρωθούν επιλέγοντας «Εισαγωγή Έχοντας Υπόψη».
- 6. Στο παραγόμενο έγγραφο της «Απόφασης Ένταξης» το σημείο Α8 έγινε: Η χρονική διάρκεια υλοποίησης της πράξης είναι …… (μήνες).
- 7. Οι υπογράφοντες για τα παραγόμενα έγγραφα «Απόφαση Ένταξης» (Κωδικός εγγράφου 6) και «Εισήγηση Απόφασης» (Κωδικός εγγράφου 10) αντλούνται πλέον από τα Παραγόμενα Έγγραφα Φορέα (Βοηθητικές Εργασίες) [Βλ. ανακοίνωση ΥΟΠΣ 17/12/2011]
- 8. Η επιλογή ΑΝΑΡΤΗΣΗ στη Διαύγεια θα είναι σύντομα διαθέσιμη.

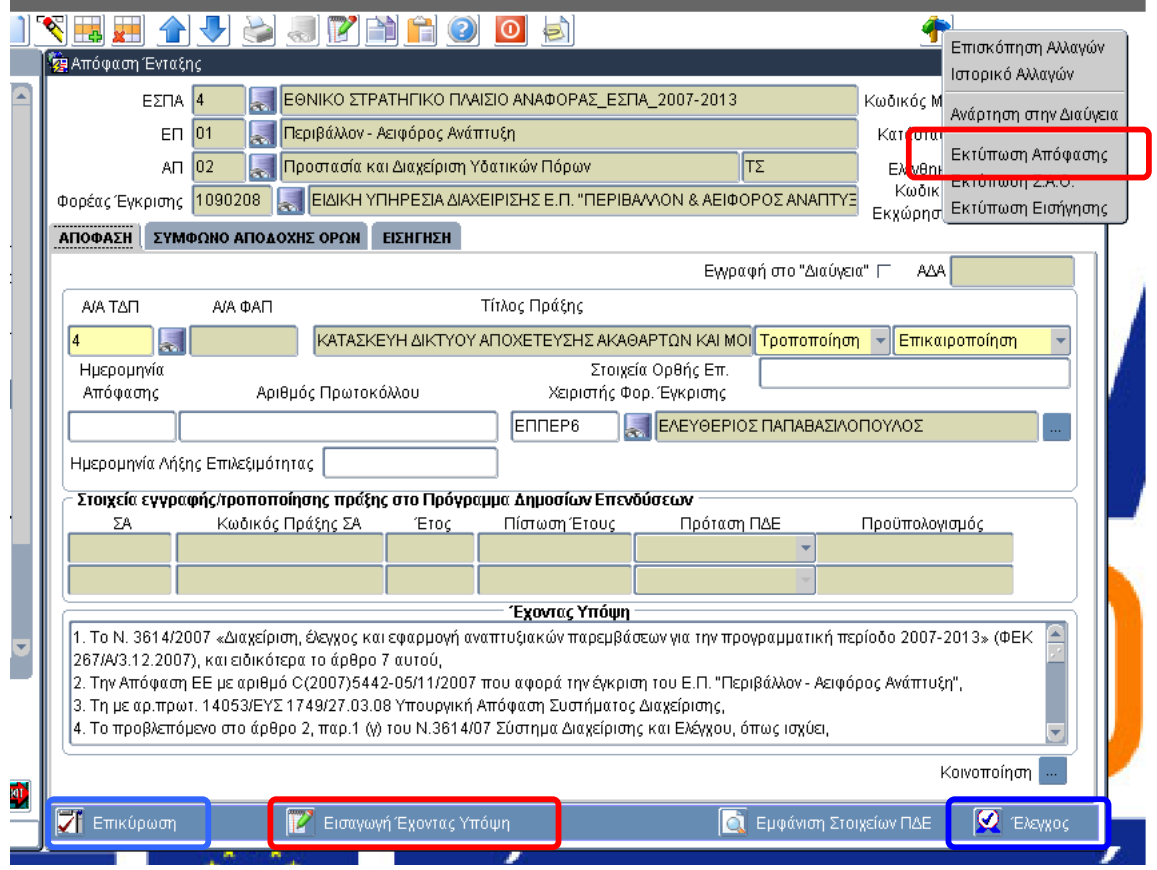

## **Α. Απόφαση Ένταξης (1<sup>η</sup> καρτέλα)**

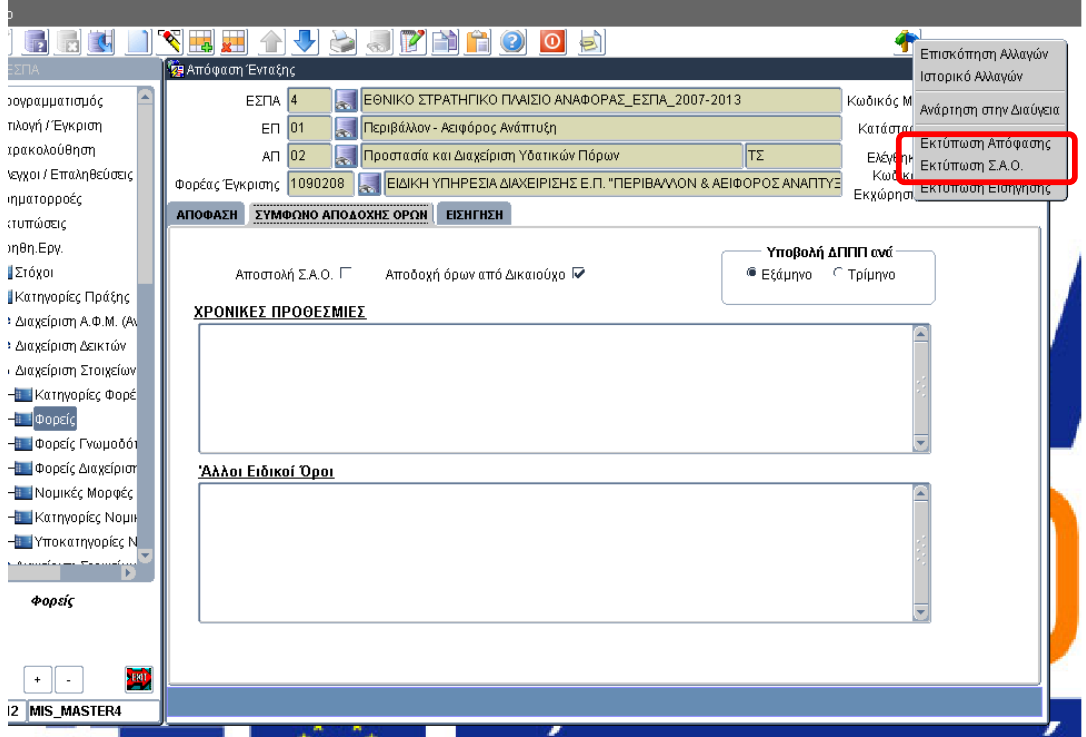

## **Β. Σύμφωνο αποδοχής όρων (2η καρτέλα)**

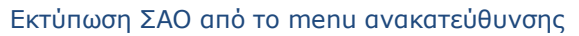

## **Γ. Εισήγηση (3η καρτέλα)**

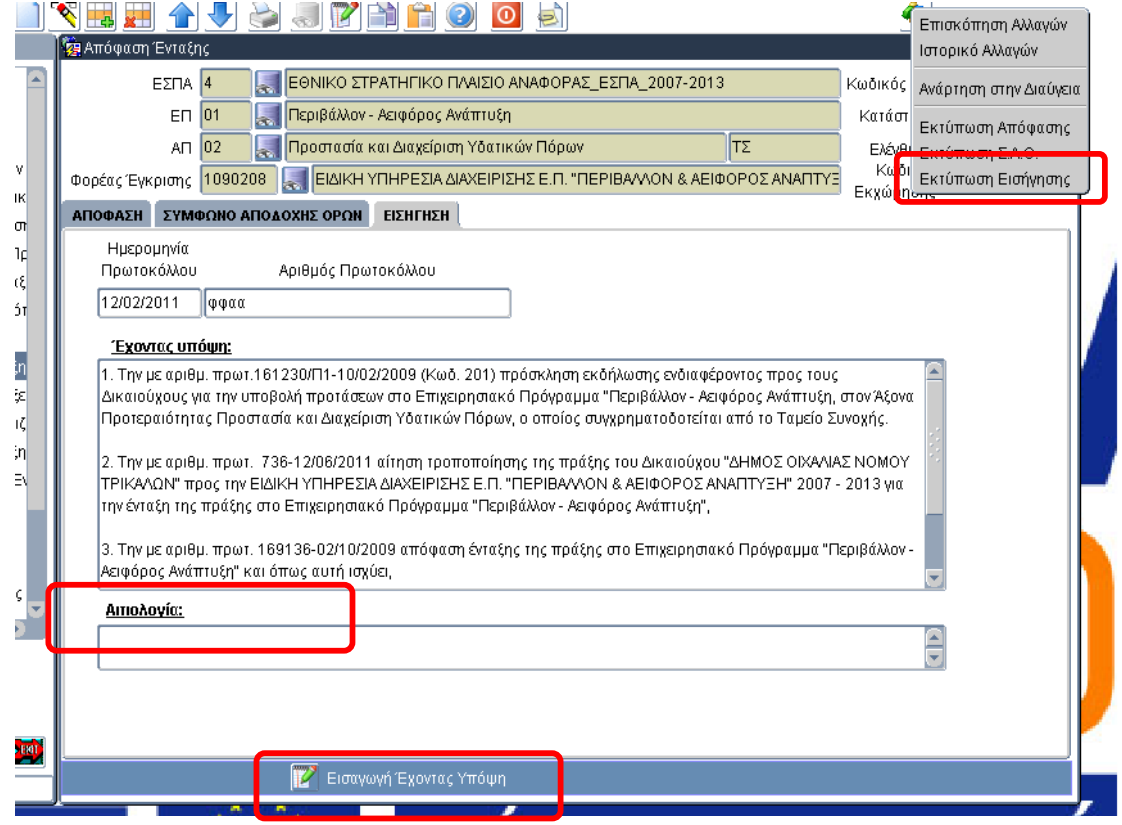

Για την εισήγηση τροποποίησης απόφασης στο πεδίο Αιτιολογία μπορούμε να συμπληρώσουμε ειδικότερα στοιχεία που τροποποιούνται για την πράξη.